# **SIEMENS**

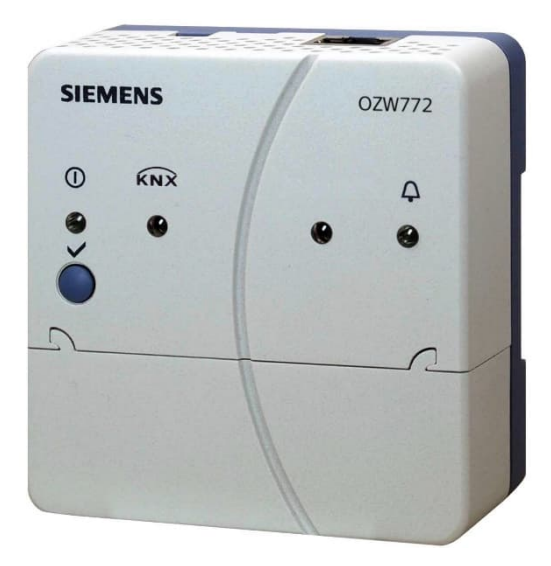

## **Web-Server OZW772.. V12.0**

Für Synco™, Synco™ living

**Der Web-Server OZW772.. ermöglicht die Fernbedienung und Fernüberwachung von Anlagen über Web und Smartphone-App.**

**Der Web-Server ist in 4 Ausführungen verfügbar: Für den Anschluss von 1, 4, 16 oder 250 Synco-Geräten der Sortimente Synco 700, Raum-Controller RXB/RXL, Raumthermostaten RDG/RDF/RDU und der Synco living-Wohnungszentralen QAX9..**

- **Bedienung über Web-Browser mit PC/Laptop und Smartphone**
- **Bedienung über Smartphone-App (iPhone und Android)**
- **Bedienung über das Synco IC-Internetportal mit Zusatzfunktionen**
- **Bedienung und Überwachung von KNX S-Mode-Geräten (Licht, Jalousie, Energie- und Mengenzähler etc.)**
- **Anlagenvisualisierung im Web-Browser mit Standard-Anlagenschaltbildern und mit benutzerdefinierten Anlagen-Webseiten**
- **Gateway für die Fernbedienung des M-Bus Web-Servers WTV676-HB6035 via Synco IC**
- **Anzeigen von Störungsmeldungen im Web-Browser**
- **Senden von Störungsmeldungen an bis zu 4 E-Mail-Empfänger**
- **Periodisches Senden von Systemreports an bis zu 4 E-Mail-Empfänger**
- **Verbrauchsdaten-Erfassung, Anzeige und Versand an 2 E-Mail-Empfänger oder an den FTP-Server**
- **Erstellen von Trends, Trendgrafiken und Versand der Trenddaten an 2 E-Mail-Empfänger oder an den FTP-Server**

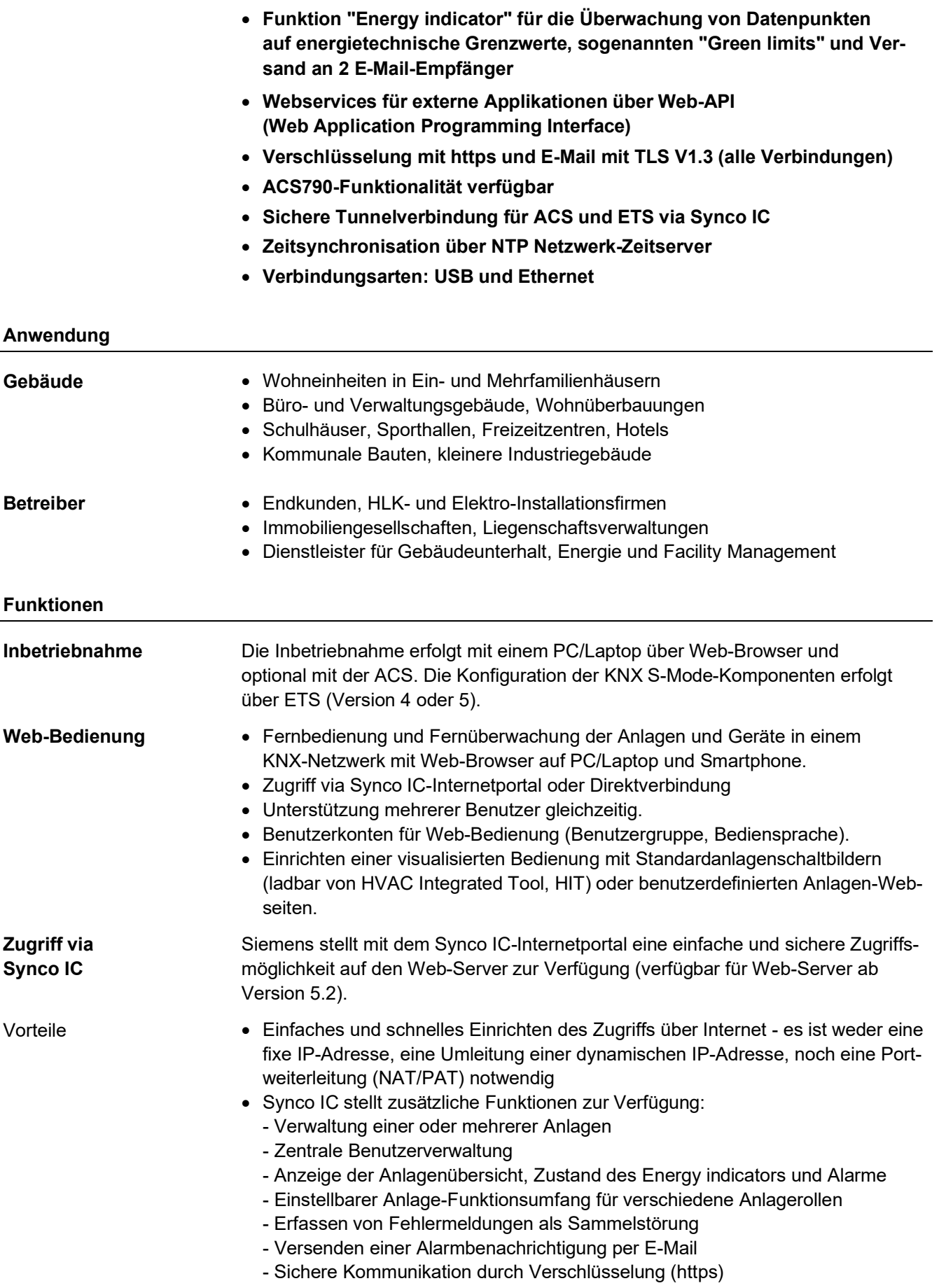

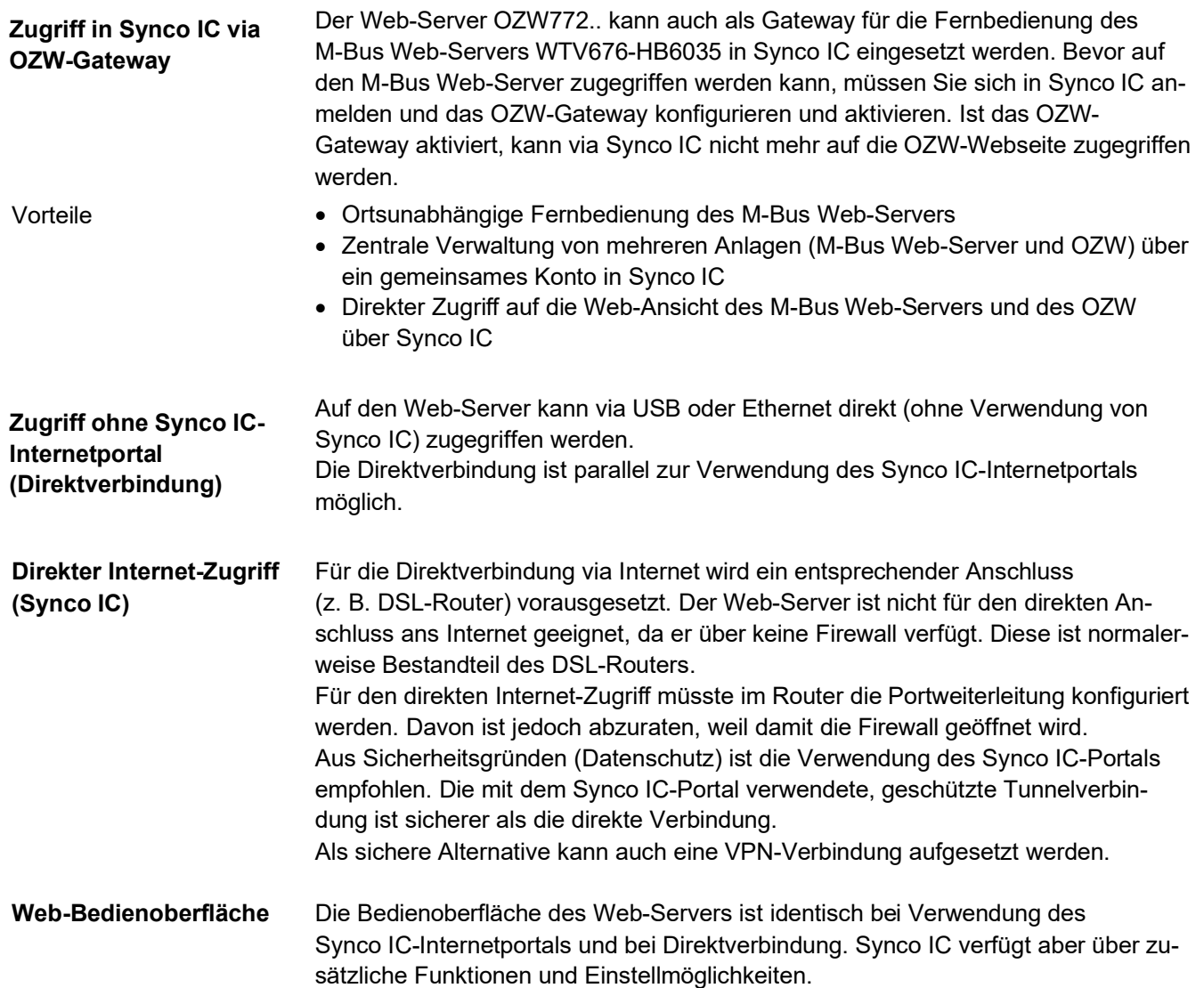

#### **SIEMENS**

#### Bedienoberfläche Web-Server (Direktverbindung)

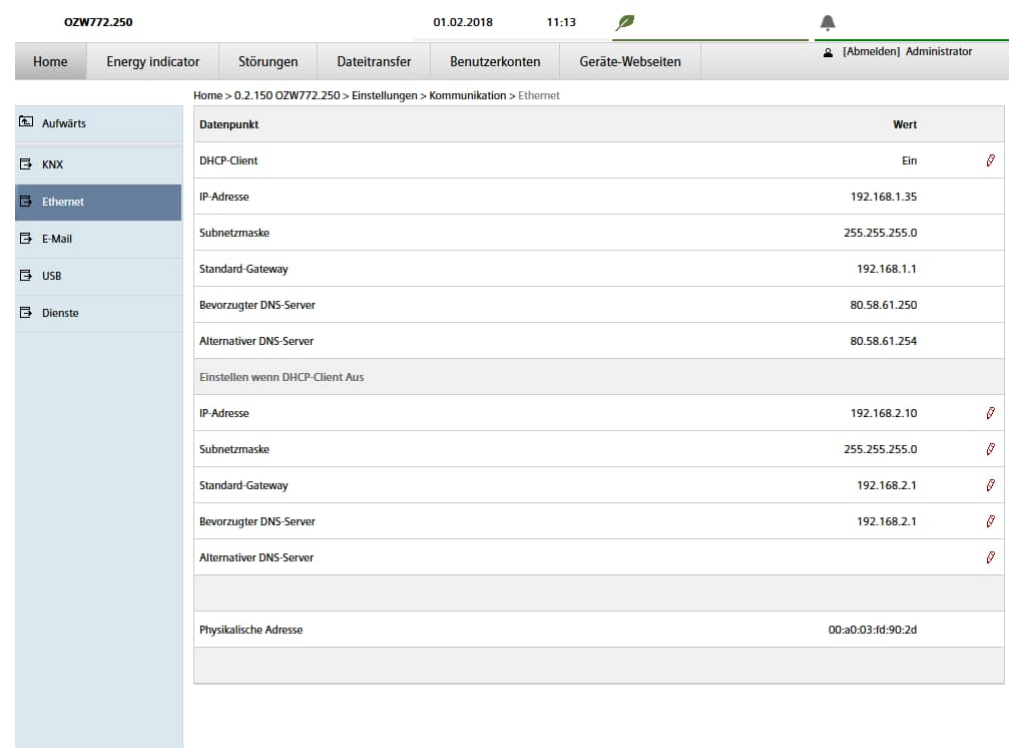

In der Bedienoberfläche des Web-Servers werden bei Direktverbindung anstelle des Synco IC-Portalsymbols **으** und der E-Mail-Adresse das Benutzersymbol **bei und der Benutzername angezeigt.** 

4 / 26

 $\Xi$ 

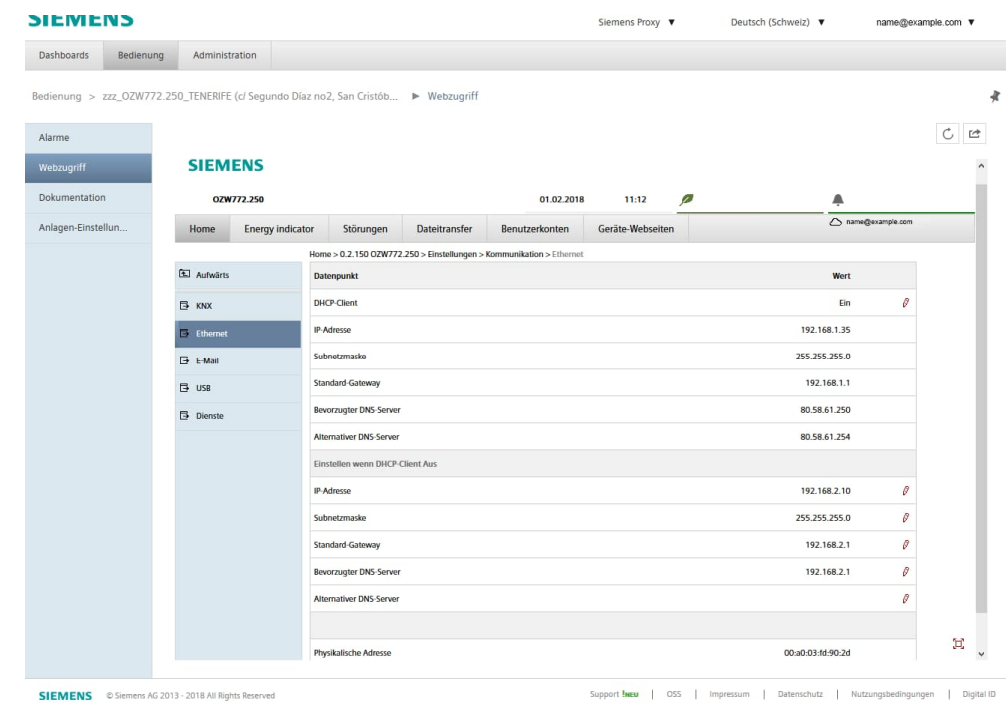

Durch Anklicken des Symbols  $\mathbb G$  wird die Bedienoberfläche des Web-Servers in einem neuen Tab geöffnet und ist dann identisch mit der Ansicht bei Direktverbindung.

Anstelle des Benutzersymbols <sup>2</sup> und des Benutzernamens werden das Synco IC-Portalsymbol  $\triangle$  und die E-Mail-Adresse angezeigt.

Bedienoberfläche

Synco IC

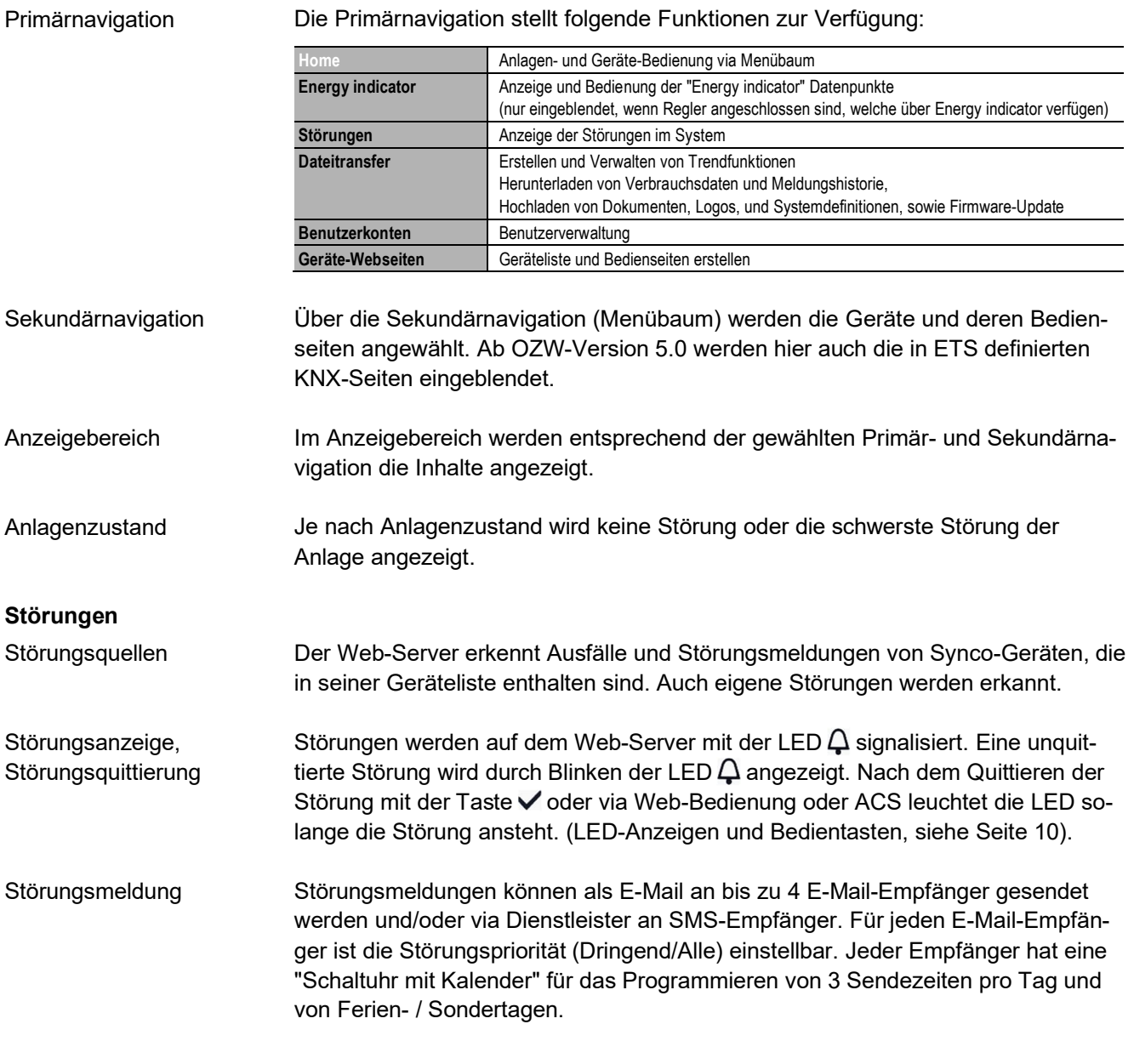

In Synco IC werden Störungen als Sammelstörung erfasst. Bei vorhandener Sammelstörung kann das Synco IC-Portal Alarmbenachrichtigungen an die dafür definierten E-Mail-Adressen senden. Sammelstörung

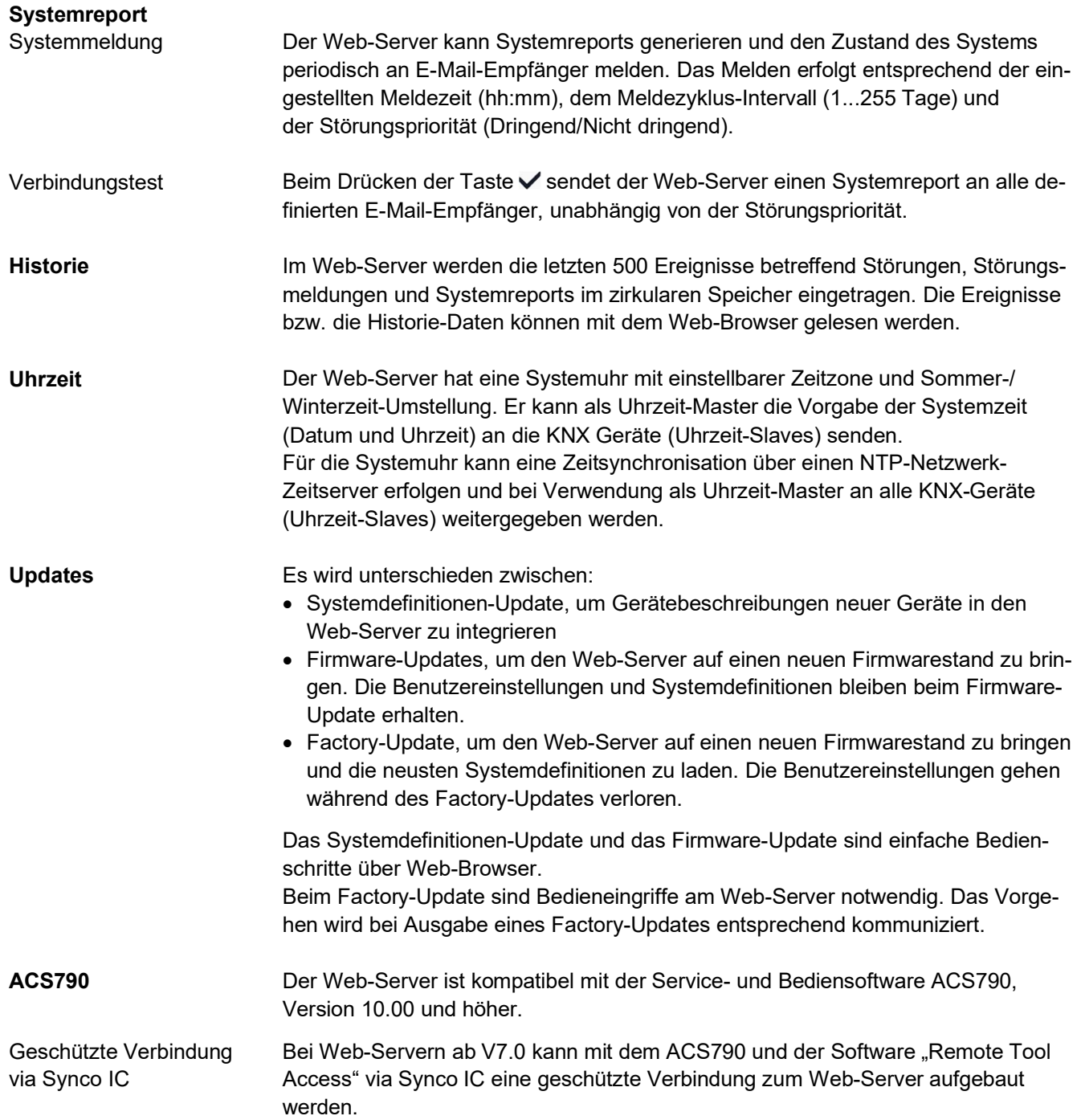

#### **Visualisierung von Anlagen**

Mit dem Web-Server OZW772.. ist es möglich, über Anlagen-Webseiten die gebäudetechnische Anlage (HLK, Elektro, Energiewerte) zu visualisieren. Es kann z.B. eine Anlagen-Webseite eingerichtet werden, welche die Anlage mit den Datenpunkten (maximal 100 Datenpunkte pro Anlagen-Webseite) auf einem Stockwerksgrundriss darstellt.

Im Störungsfall kann schnell auf die betroffenen Stellen zugegriffen werden. Bei schreibbaren Parametern kann mit Mausklick eine Dialogbox geöffnet und der Wert geändert werden.

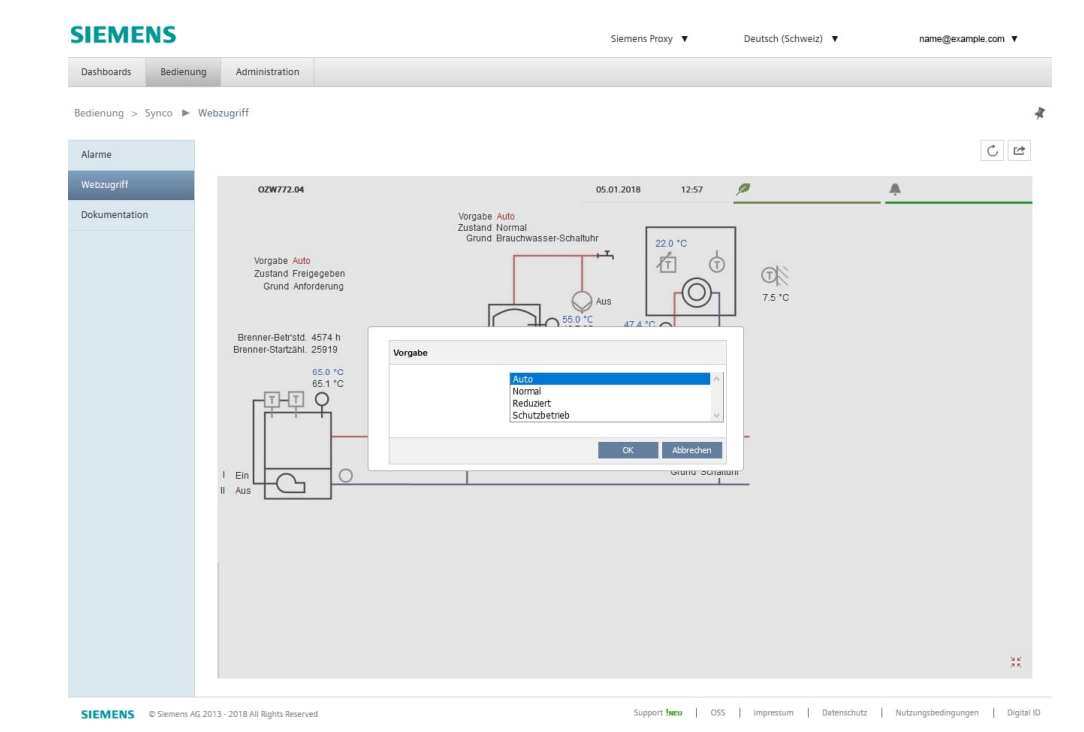

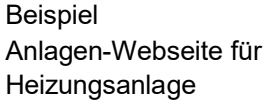

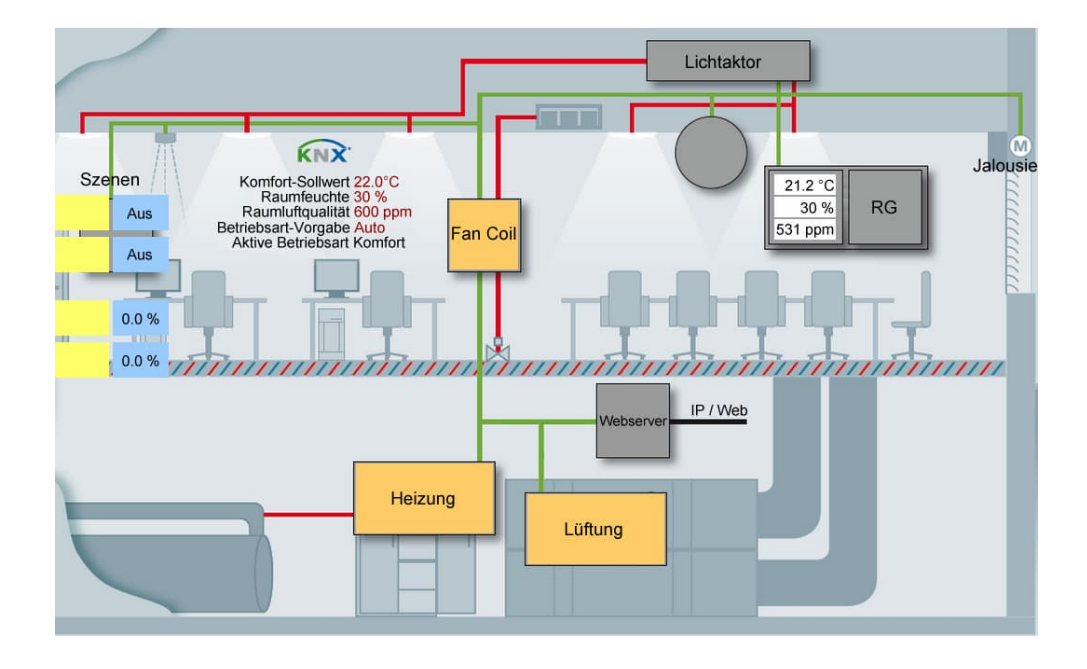

### Beispiel Anlagen-Webseite für HLK und Licht, Jalousie

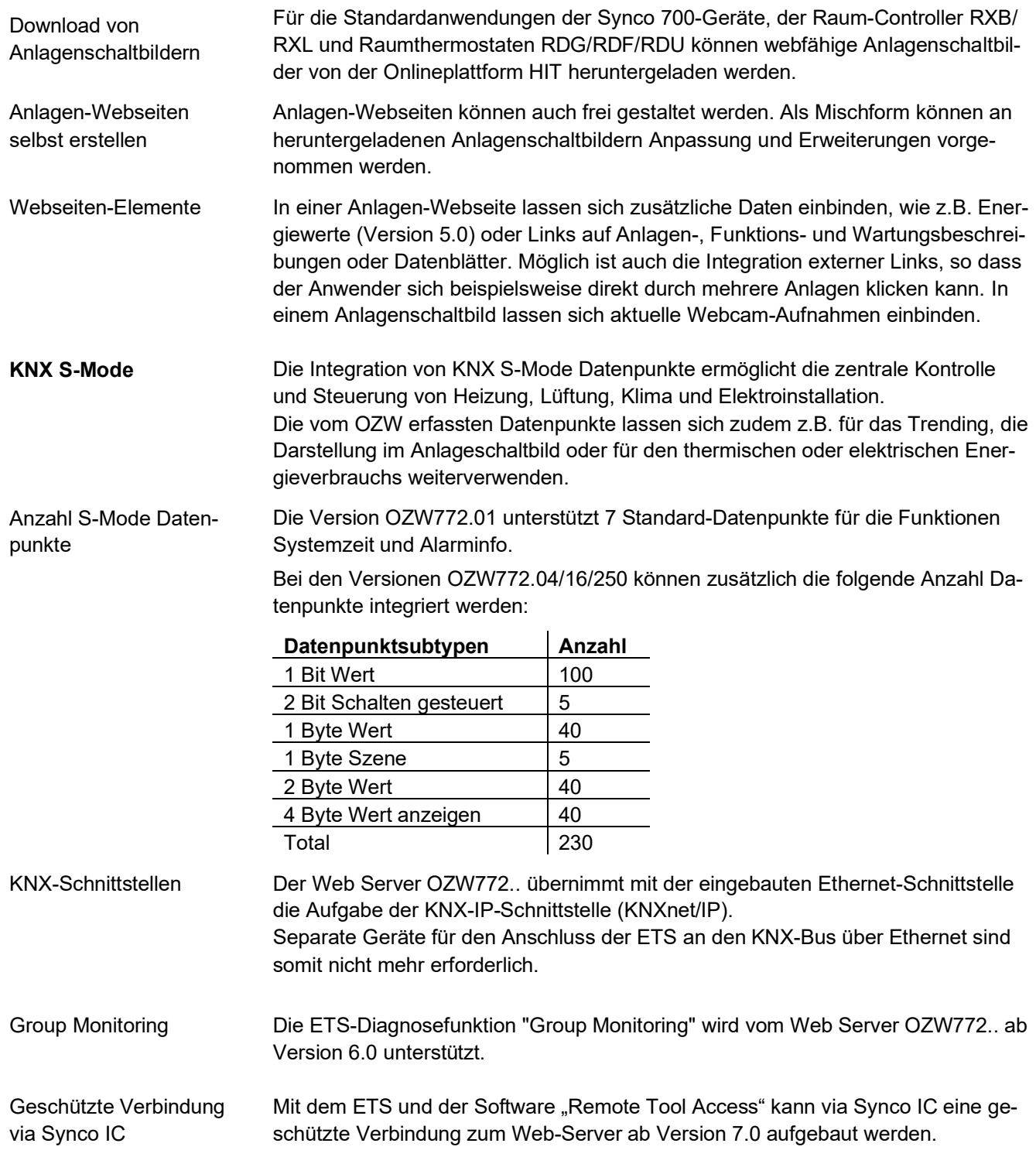

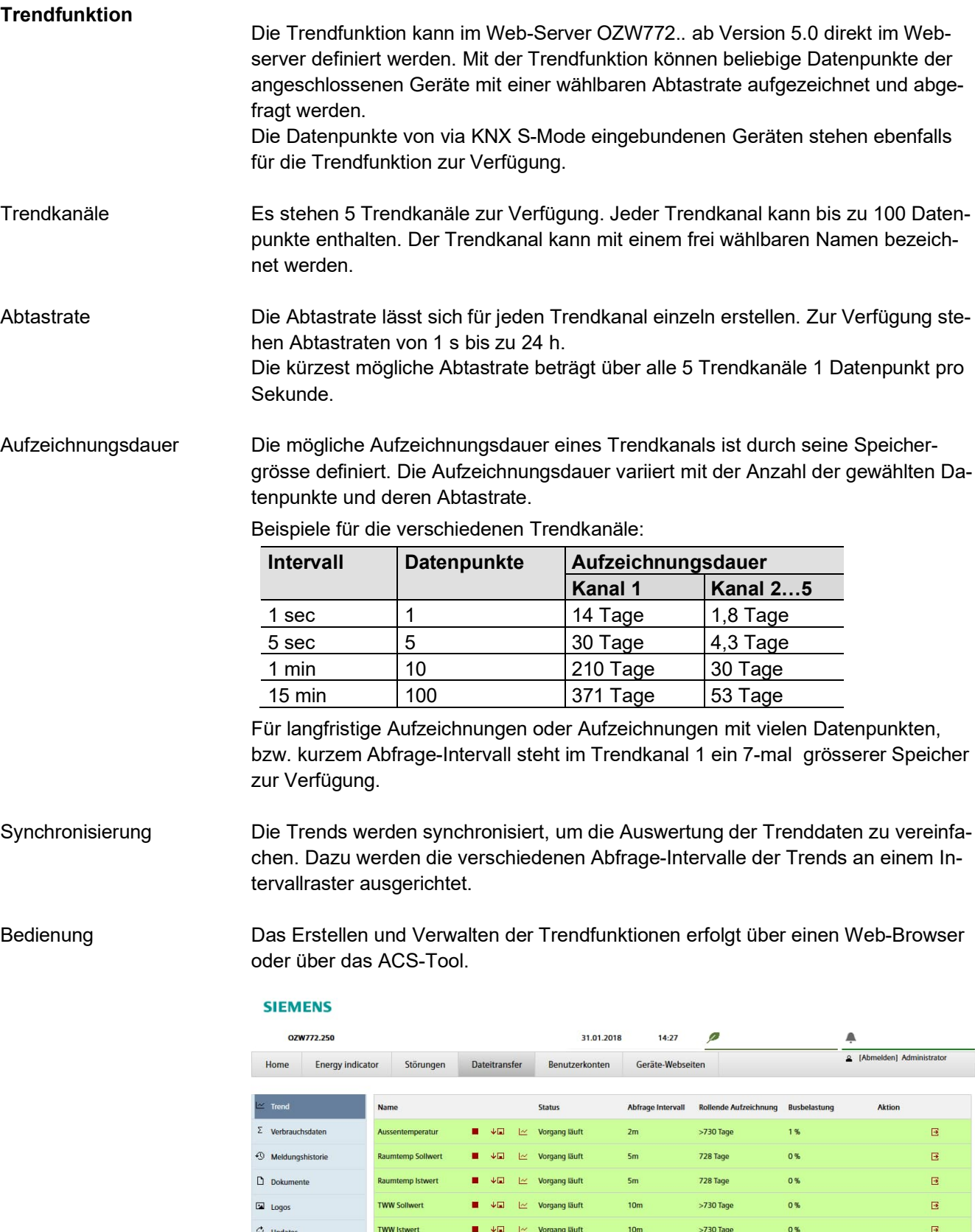

 $\overline{a}$ 

10 / 26

Aktuelle Busbelastung

 $2%$ 

#### Datenabfrage per Web-Browser

Mit einem Web-Browser können die aufgezeichneten Daten für jeden Kanal heruntergeladen und mit einem Tabellenkalkulationsprogramm oder einem Texteditor betrachtet werden. Eine Kalenderfunktion erlaubt das Limitieren der Aufzeichnungsdaten auf den gewünschten Zeitraum innerhalb der Aufzeichnung. Der Zugriff auf den Web-Server kann direkt oder über Synco IC erfolgen.

#### **Trendarafik**

Die Daten eines Trendkanals können auf der Web-Benutzeroberfläche grafisch dargestellt werden. Die Funktion ist verfügbar für OZW772.. ab Version 6.0.

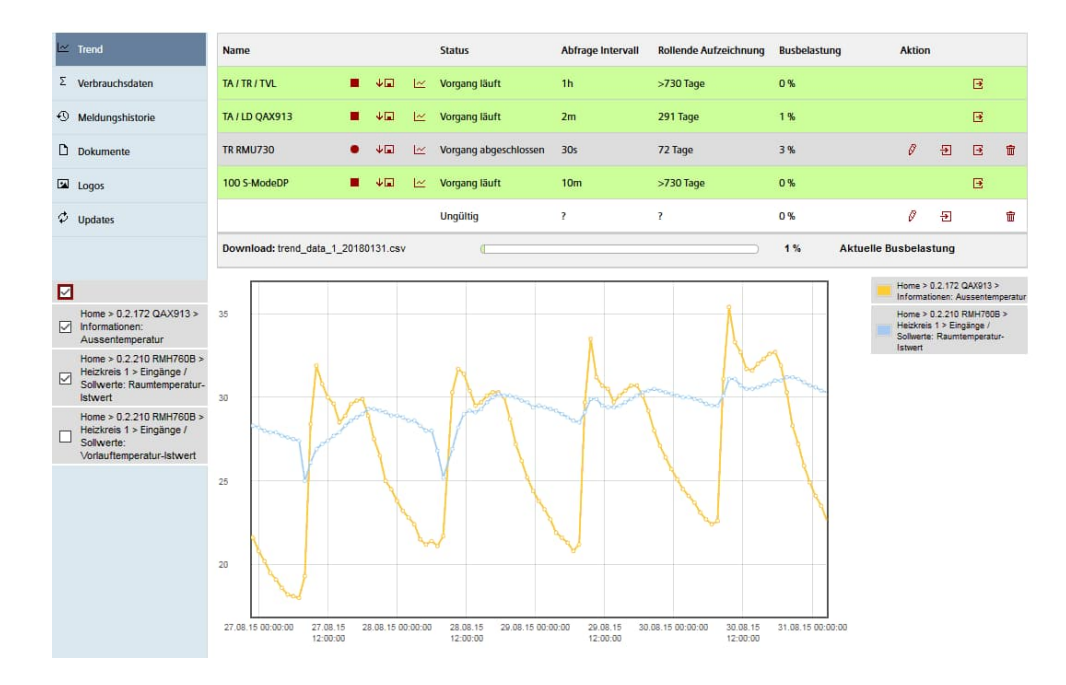

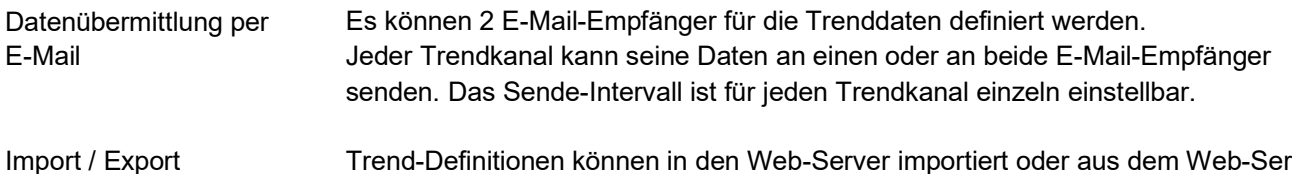

Trend-Definitionen können in den Web-Server importiert oder aus dem Web-Server exportiert werden.

#### **Verbrauchsdaten erfassung**

Die Funktion "Verbrauchsdatenerfassung" ist im Web-Server OZW772.. ab Version 3.0 verfügbar. Unterstützt werden folgende Geräte:

- Synco 700: RMU7x0B, RMH760B, RMK770 (ab Version 2.0), RMS705, RMS705B, RMB795, RMB795B
- Synco living: Wohnungszentralen QAX903, QAX913

OZW772.. ab Version 5.0 Mit der Integration von KNX S-Mode ab Web-Server Version 5.0 werden auch Energie- und Mengenzähler unterstützt, welche die KNX-Datenpunkte verwenden. Die Zähler werden direkt oder via KNX-Adapter an den KNX-Bus angeschlossen und übermitteln ihre Daten gemäss der in der ETS vorgenommenen Konfiguration.

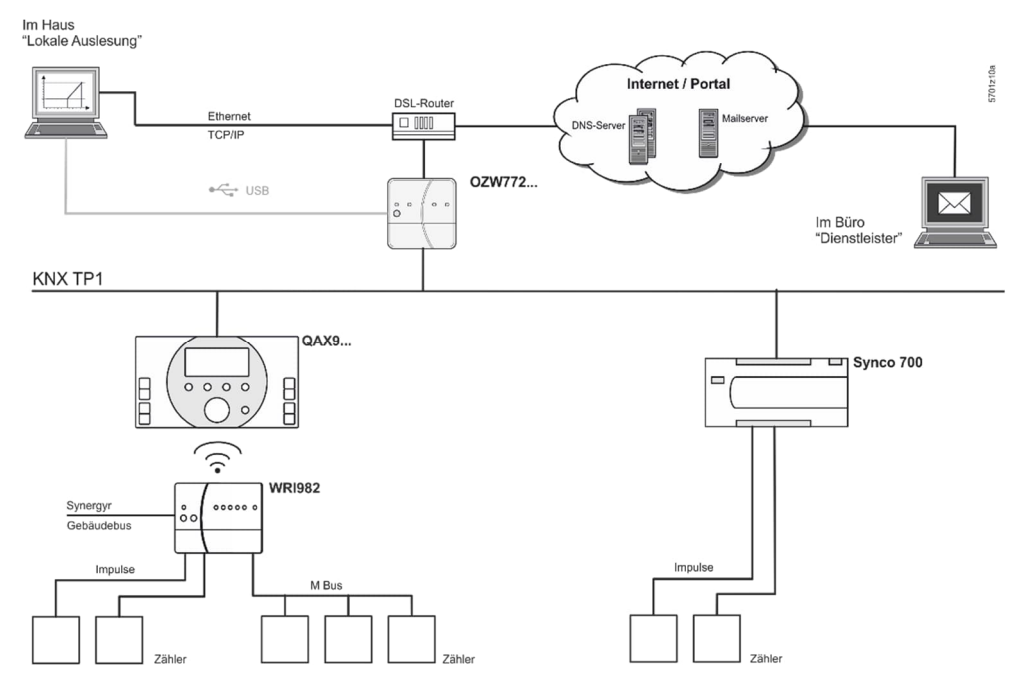

Zähler

Die aktuellen Verbrauchsdaten sind in den Zählern gespeichert (gesetzliche Vorgabe).

QAX / Synco 700

- Der Wohnungszentrale QAX9… werden die Roh-Daten via KNX-Funk alle 4 Stunden übermittelt.
- Synco 700-Regler bilden die Zählerdaten via Impulseingänge entsprechend der konfigurierten Wertigkeit.

Die Verbrauchsdaten können an den einzelnen QAX-Zentralen oder Synco-Reglern in deren Menüstruktur eingesehen werden.

Web-Server, lokal oder remote Im Web-Server liegen die Verbrauchsdaten komfortabler vor:

- In der Web-Browser Bedienung kann zu den Verbrauchsdaten der verbundenen Geräte navigiert werden.
- Noch einfacher: es kann eine Verbrauchsdaten-Datei vom Web-Server heruntergeladen werden. Die Datei enthält eine Liste der Verbrauchsdaten aller QAX-Zentralen (Wohneinheiten) und Synco-Regler.
- Der Zugriff auf den Web-Server kann direkt oder über Synco IC erfolgen.

Die Verbrauchsdaten-Datei kann periodisch (einstellbar über Web-Server) an bis zu 2 E-Mail-Empfänger (z.B. Abrechnungsfirma) gesendet werden. Web-Server, E-Mail

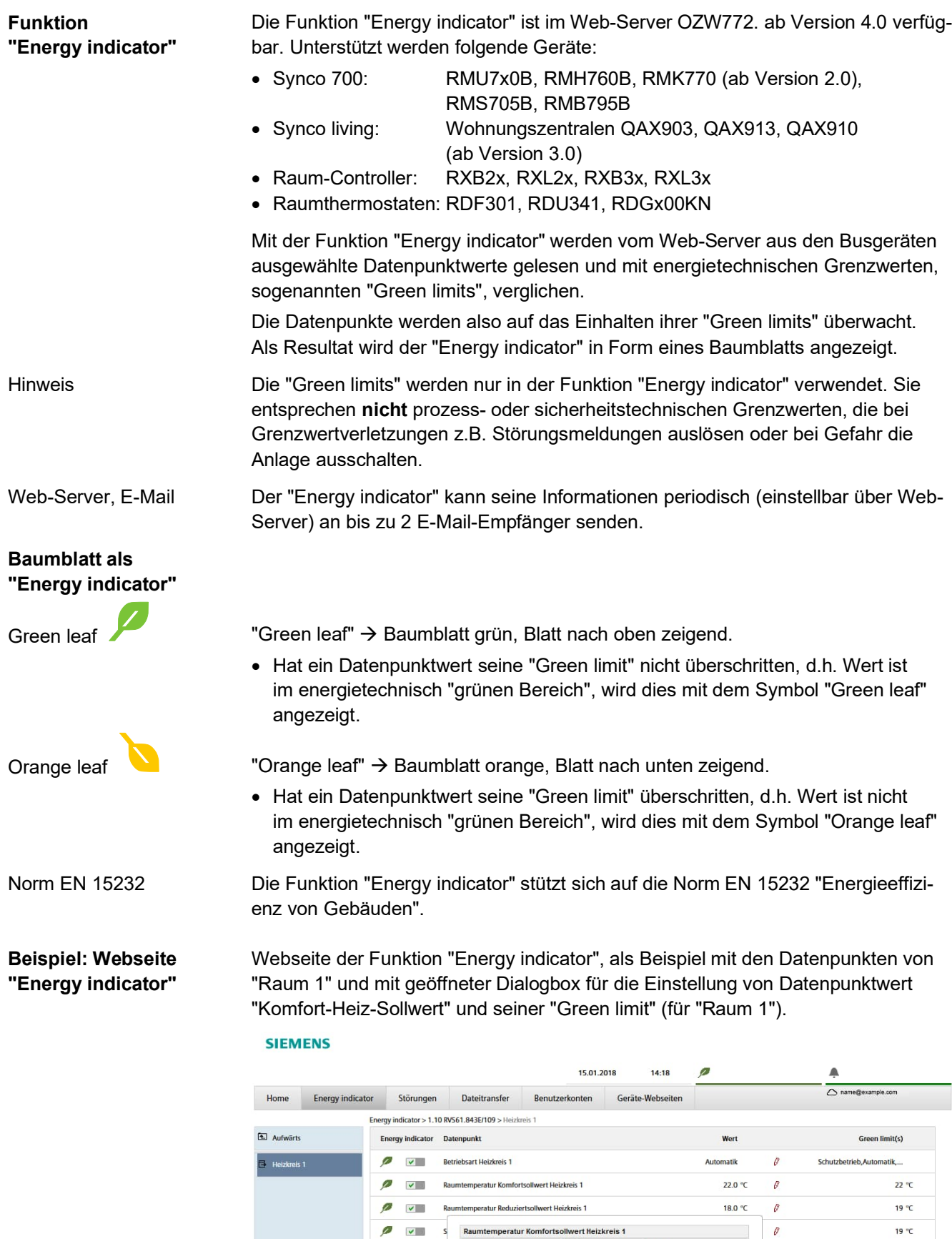

 $22.0$ 

 $22.0$ 

 $\overline{\overline{}}$ Ġ 18.0 °C

Wert

Green limit(s)

 $\overline{4}$  )

 $\leftrightarrow$ 

OK Abbrechen

35.0 °C

Smart Infrastructure

#### **Webservices**

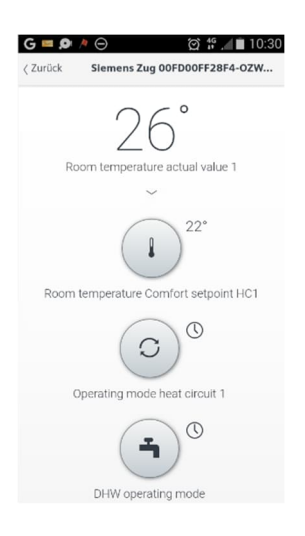

Das "Web Application Programming Interface" (Web-API) ist ein Interface, um den Clients die Webservices des Web-Servers zugänglich zu machen.

Wird die "Home Control IC" App auf einem Smartphone installiert, ermöglicht dies mit den Webservices über das Web-API auf die Datenpunkte der Geräte im KNX-Netzwerk zuzugreifen (Kommunikationsverbindung für Smartphone siehe Seite 14).

#### **FTP-Server**

Die Trend- und Verbrauchsdaten können periodisch an einen FTP-Server gesendet werden. Das Intervall ist einstellbar. Die folgenden Übertragungsprotokolle werden unterstützt:

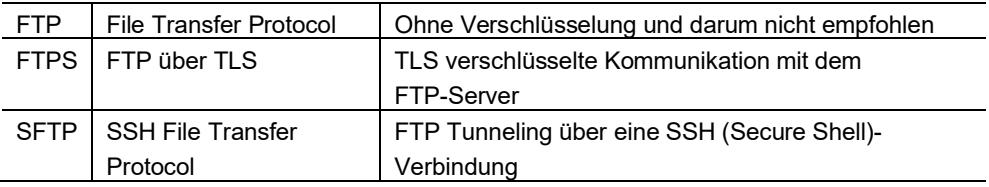

#### **Typenübersicht**

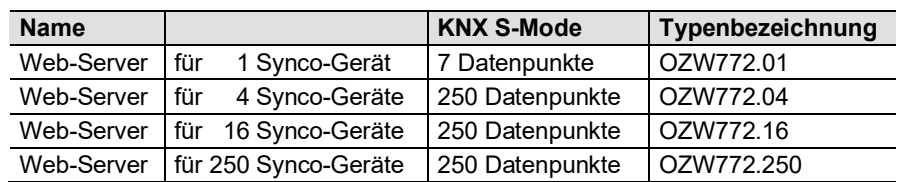

#### **Bestellung und Lieferung**

Bei der Bestellung sind Name und **Typenbezeichnung** anzugeben. Beispiel:

#### Web-Server **OZW772.16**

Der Web-Server wird in einer Kartonschachtel verpackt ausgeliefert. Der Verpackung beigelegt sind:

- Montageanleitung M5701xx
- Steckernetzteil, Netzanschluss AC 230 V
- Ethernet-Kabel
- USB-Kabel
- 2 Kabelbinder

Am Web-Server OZW772.. können folgende Synco-Geräte angeschlossen werden.

#### **Synco-Sortiment**

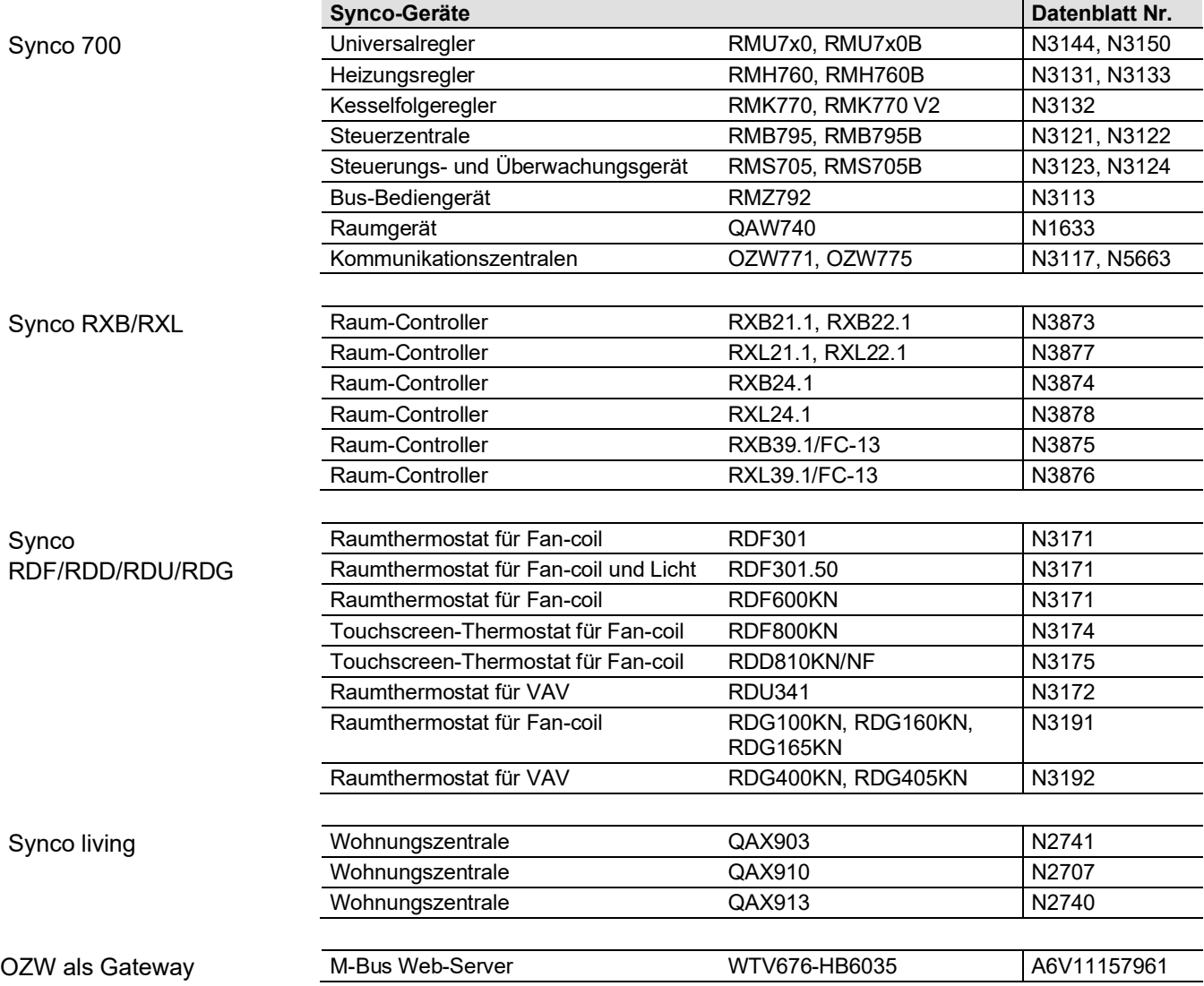

#### **Produktdokumentation**

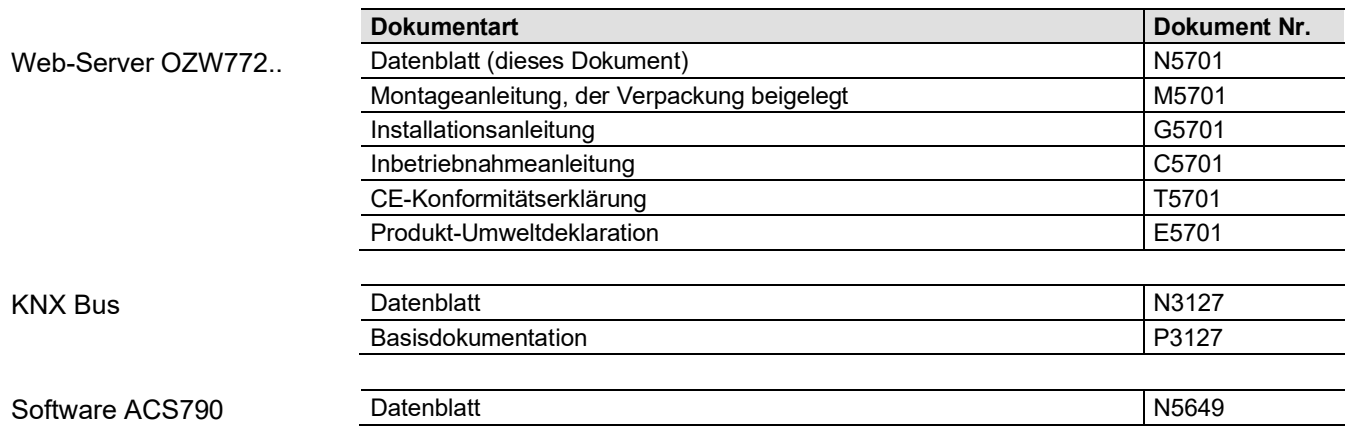

#### **Technik**

#### **Web-Browser**

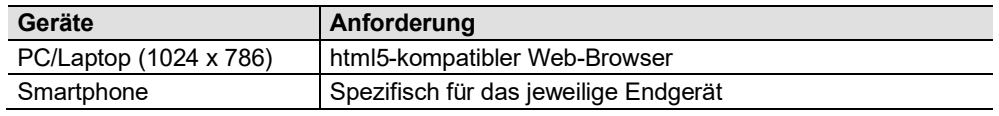

Anzahl Browser

**Bedienung, Überwachung, Alarmierung**

Die gleichzeitige Bedienung mit mehreren Browsern ist nicht eingeschränkt. Der maximale Datendurchsatz wird unter den Browsern aufgeteilt. Die Bedienung wird abhängig der Anzahl Benutzer verlangsamt.

Kommunikationsverbindungen für Inbetriebnahme vor Ort (USB) und für die Fernbedienung, Fernüberwachung und Alarmierung via Ethernet.

Der Web-Server ist nicht für den direkten Anschluss ans Internet geeignet, sondern muss über eine Firewall angeschlossen werden. Typischerweise ist eine solche Firewall in einem Router enthalten.

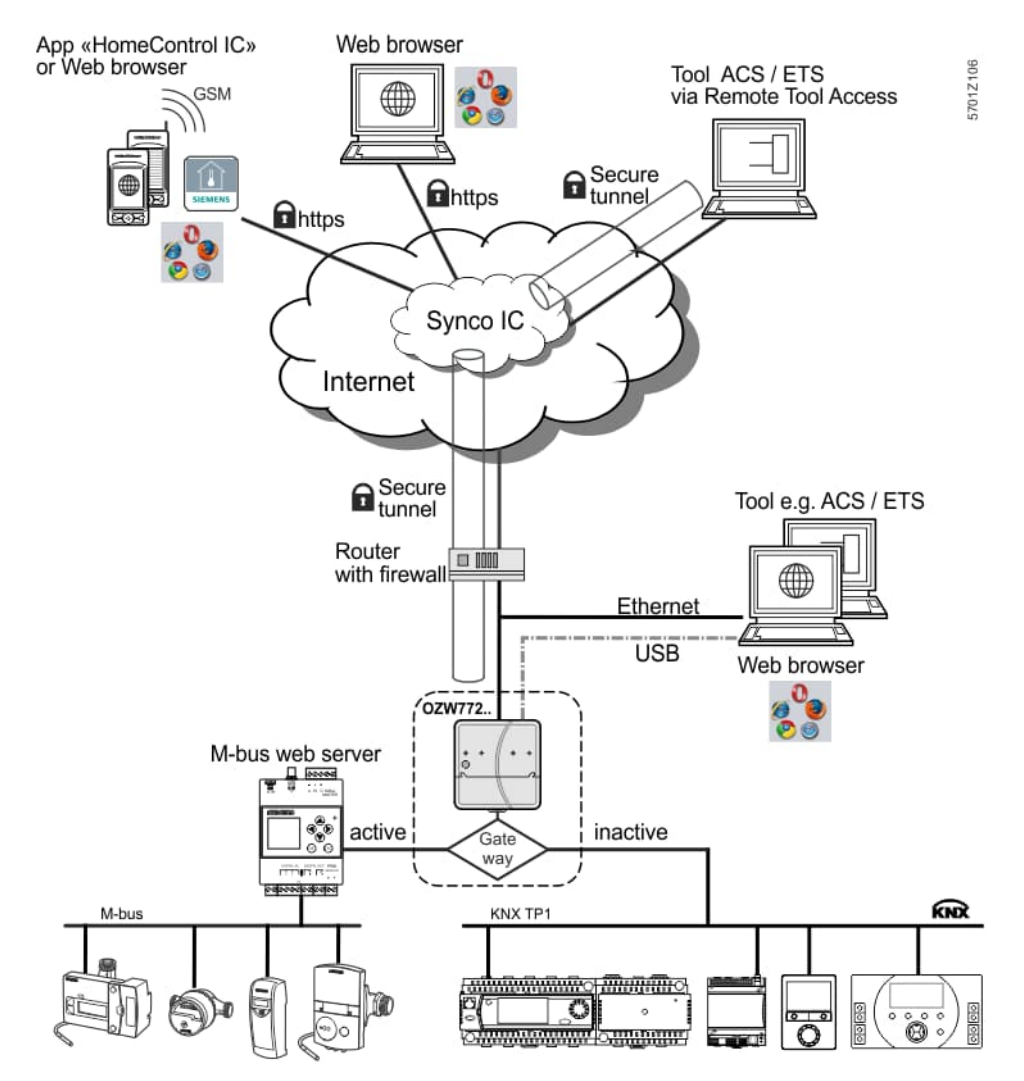

Der Web-Server OZW772.. kann auch als Gateway für die Fernbedienung des M-Bus Web-Servers WTV676-HB6035 eingesetzt werden.

Ist das Gateway aktiv, kann via Synco IC auf die Webseite des M-Bus Web-Servers zugegriffen werden. Auf die Webseite des OZW-Web-Servers kann bei aktivem Gateway nicht mehr zugegriffen werden.

Ist das Gateway inaktiv, wird die Webseite des OZW-Web-Servers angezeigt.

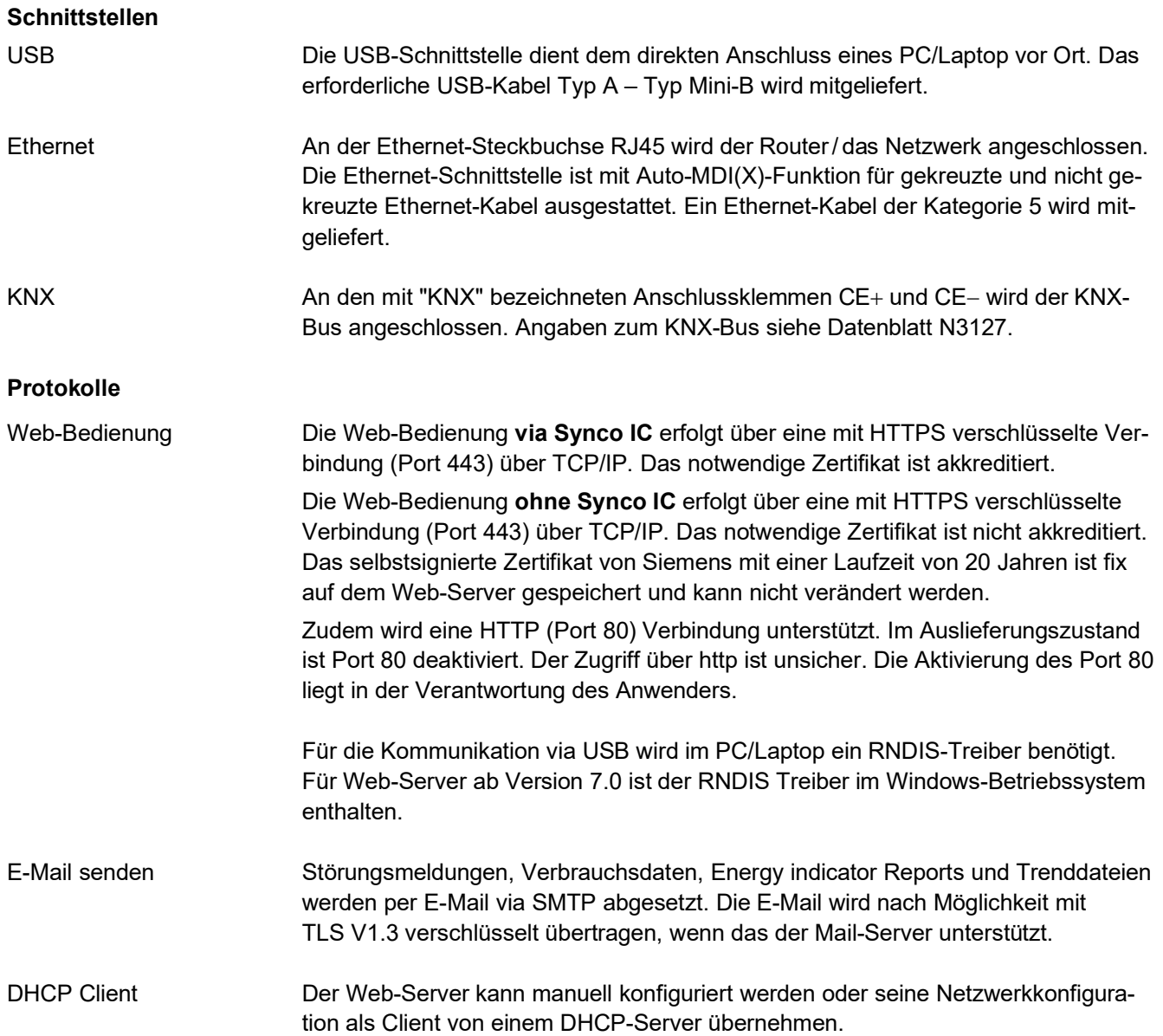

#### **Aufbau**

Der Web-Server besteht aus einem Gehäuseunterteil und den darauf montierten Leiterplatten mit Schnittstellen. Mit dem Gehäuseoberteil werden die Leiterplatten abgedeckt. Im Gehäuseoberteil sind eine Bedientaste und die LED-Anzeigen integriert. Unter dem abnehmbaren Deckel des Gehäuseoberteils sind die Anschlussklemmen und weitere Anzeige- und Bedienelemente angeordnet. Alle Anzeigeund Bedienelemente sind beschriftet.

#### **Anzeige- und Bedienelemente**

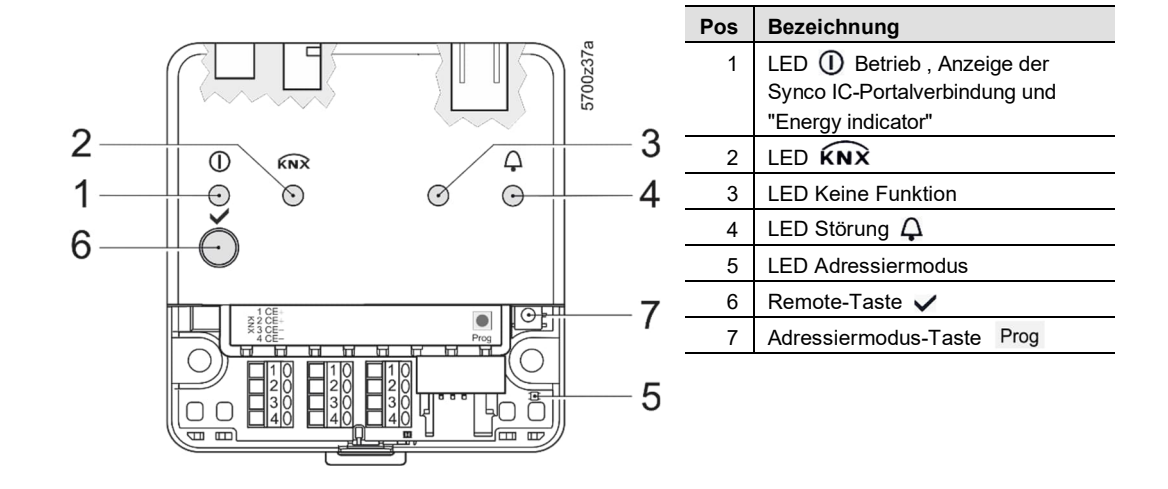

#### **LED-Anzeigen**

- **1** (rot/grün/orange)
	- Dunkel Keine Betriebsspannung
		- Leuchtet rot Web-Server startet Betriebssystem
	-
- Blinkt rot Web-Server startet Applikation
	- - Leuchtet grün Web-Server betriebsbereit, "Energy indicator" = "Green leaf"
	- Leuchtet orange Web-Server betriebsbereit, "Energy indicator" = "Orange leaf" Blinkt Web-Server betriebsbereit, Verbindung mit Synco IC besteht
- **2**  $\widehat{KNX}$  (grün)
- 
- **3 (**LED)
- 4 Störung  $\Delta$  (rot)

Keine Funktion

• Dunkel Keine Bus-Spannungsversorgung

Dunkel Keine Störung (Normalzustand)

grün / orange (LED 0.8 s ein, 0.2 s aus)

- Leuchtet Quittierte Störung
- Blinkt Unquittierte Störung

 Leuchtet KNX betriebsbereit Blinkt Kommunikation auf KNX

 Dunkel KNX-Adressiermodus Aus • Leuchtet KNX-Adressiermodus Ein **5** Adressiermodus (rot)

#### **Bedientasten**

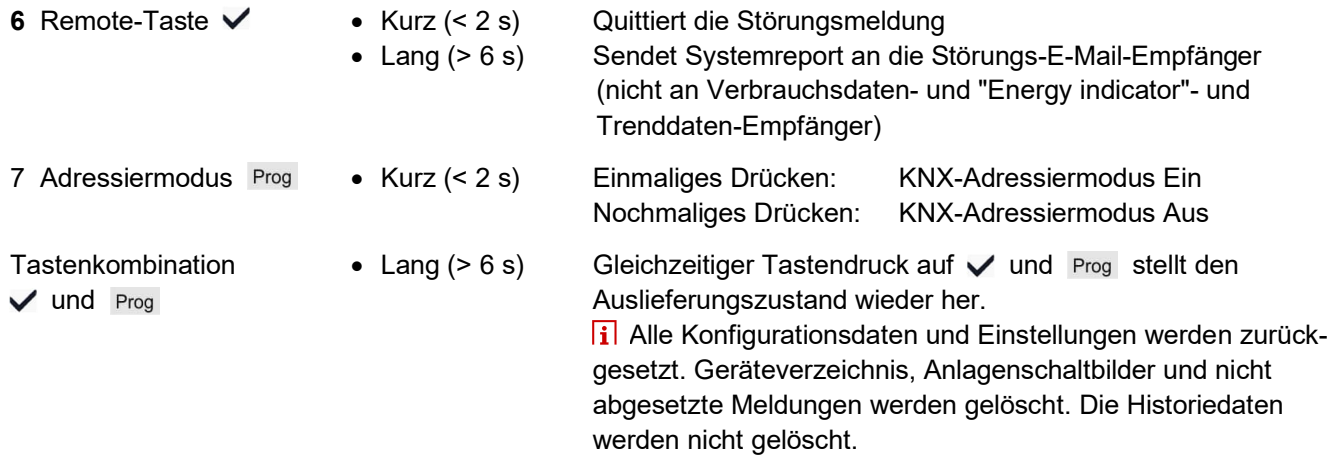

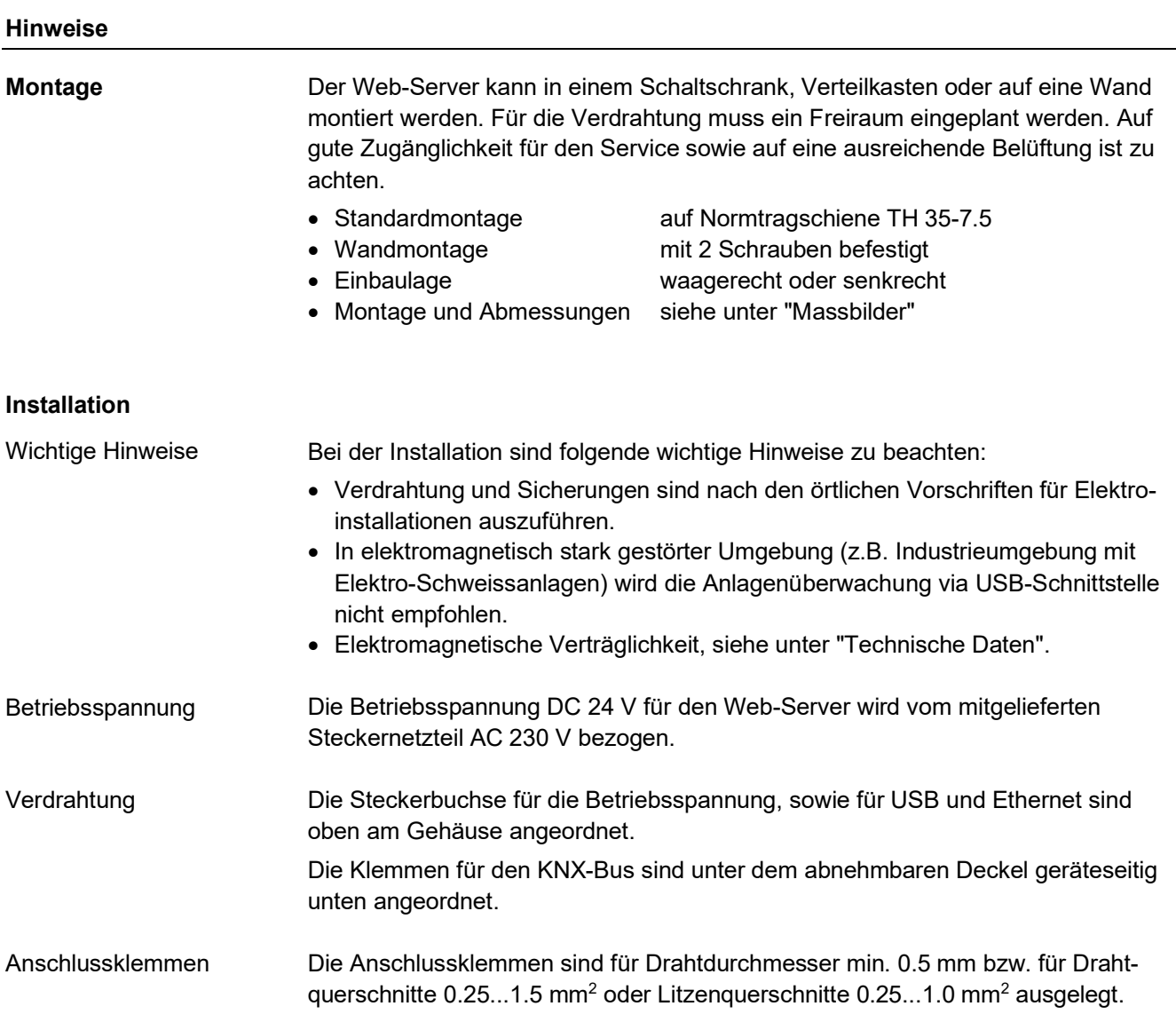

#### **Inbetriebnahme**

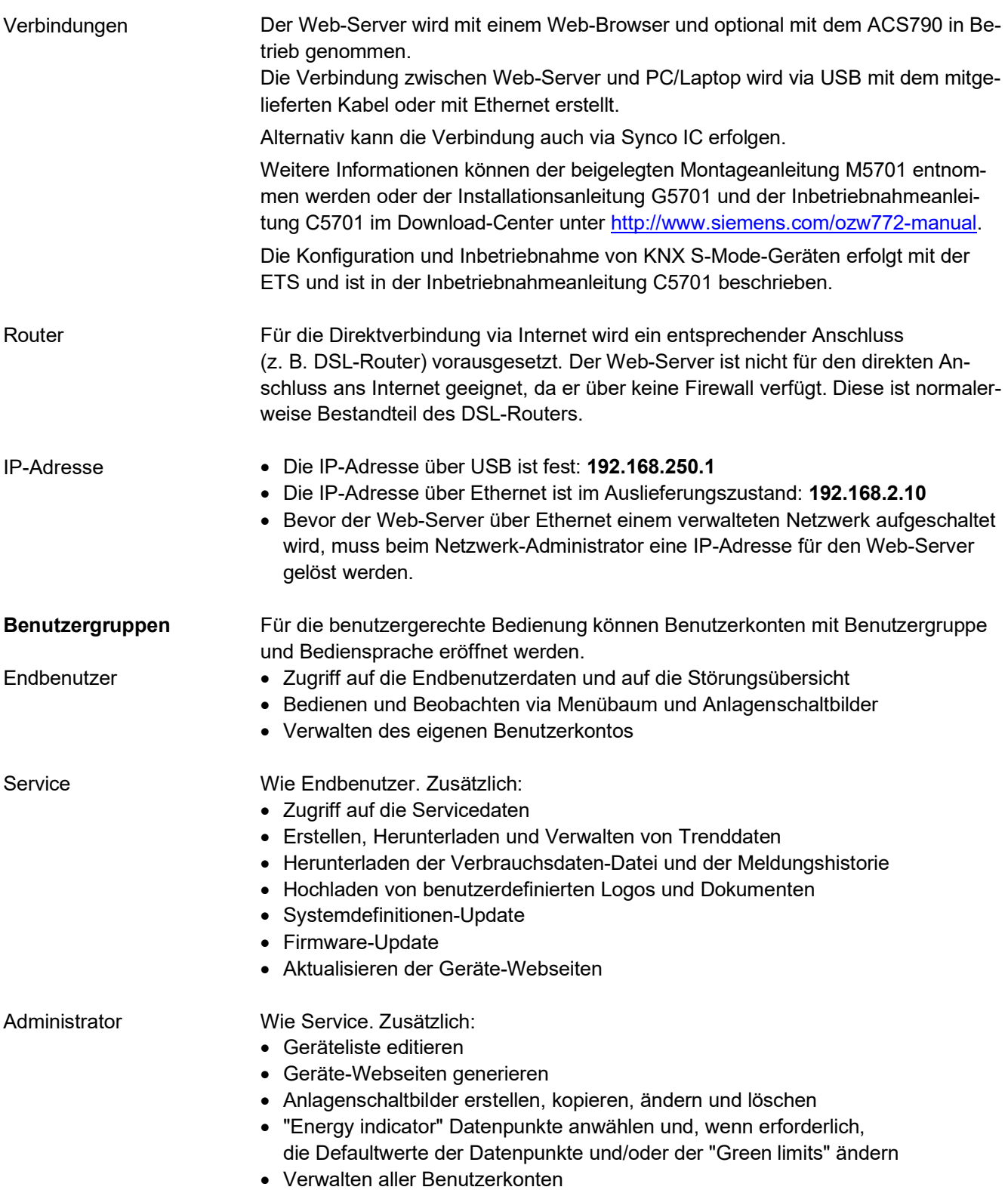

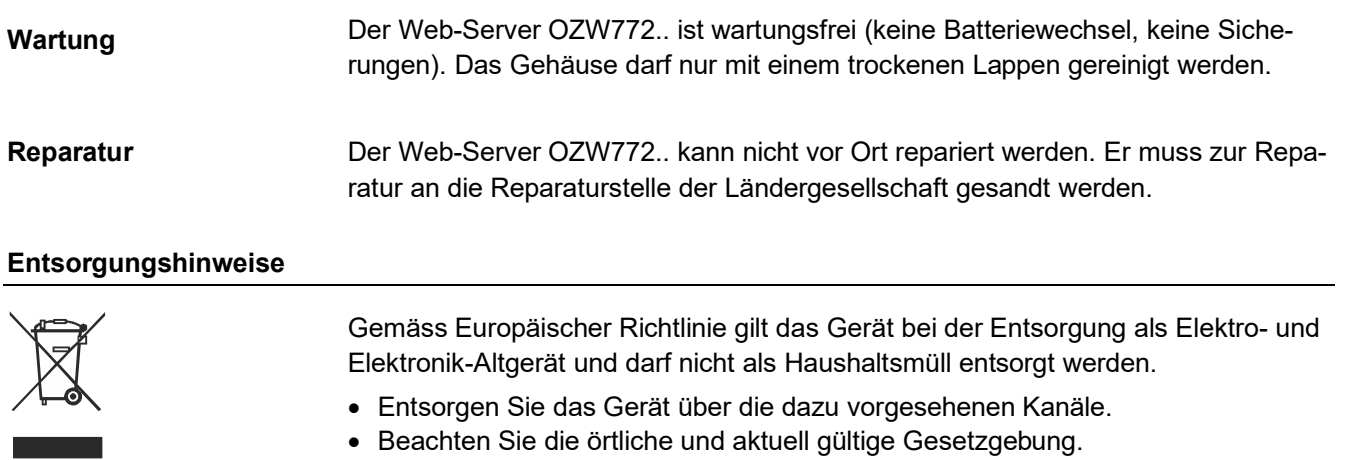

#### **Technische Daten**

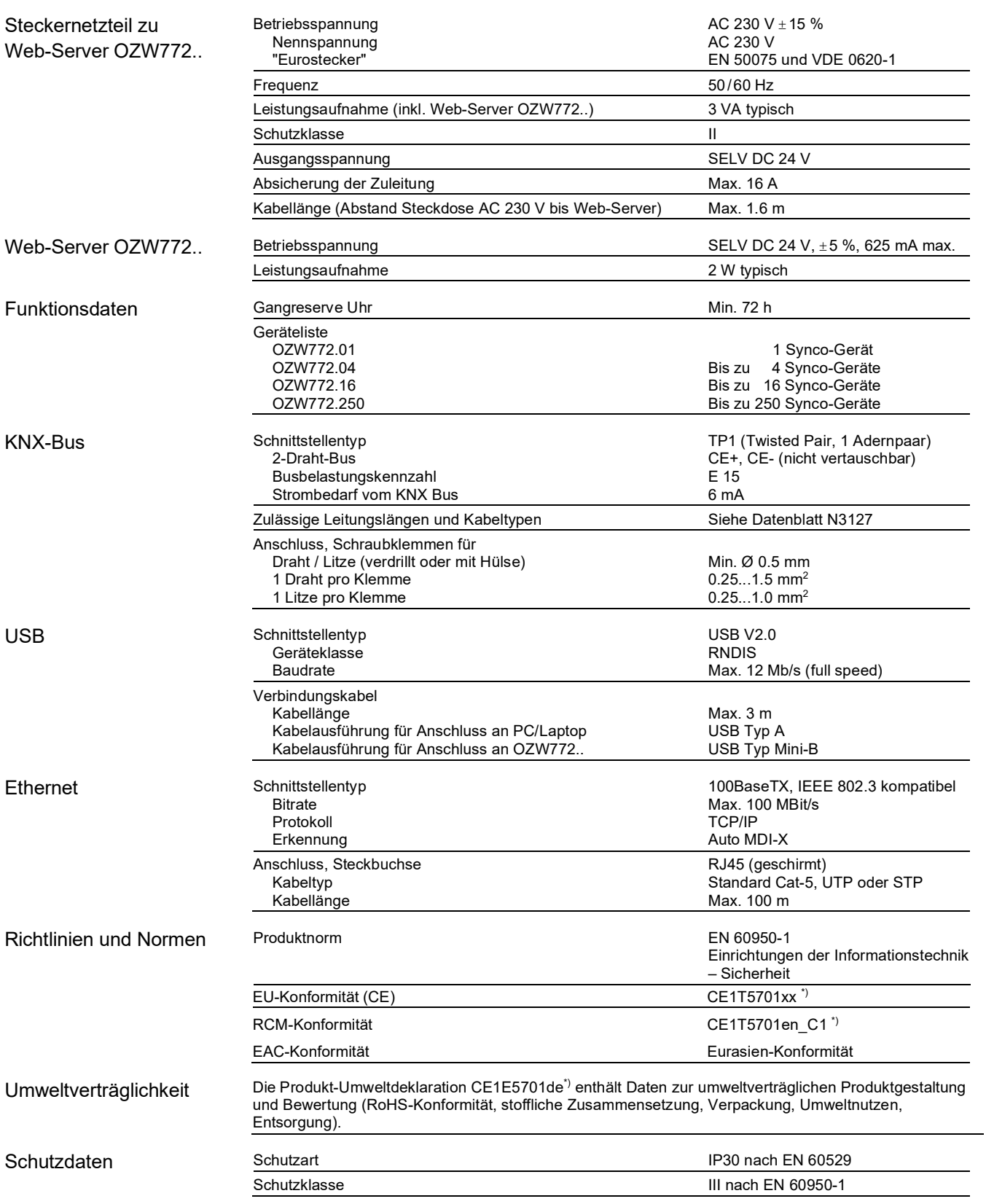

\*) Die Dokumente können unter http://siemens.com/bt/download bezogen werden.

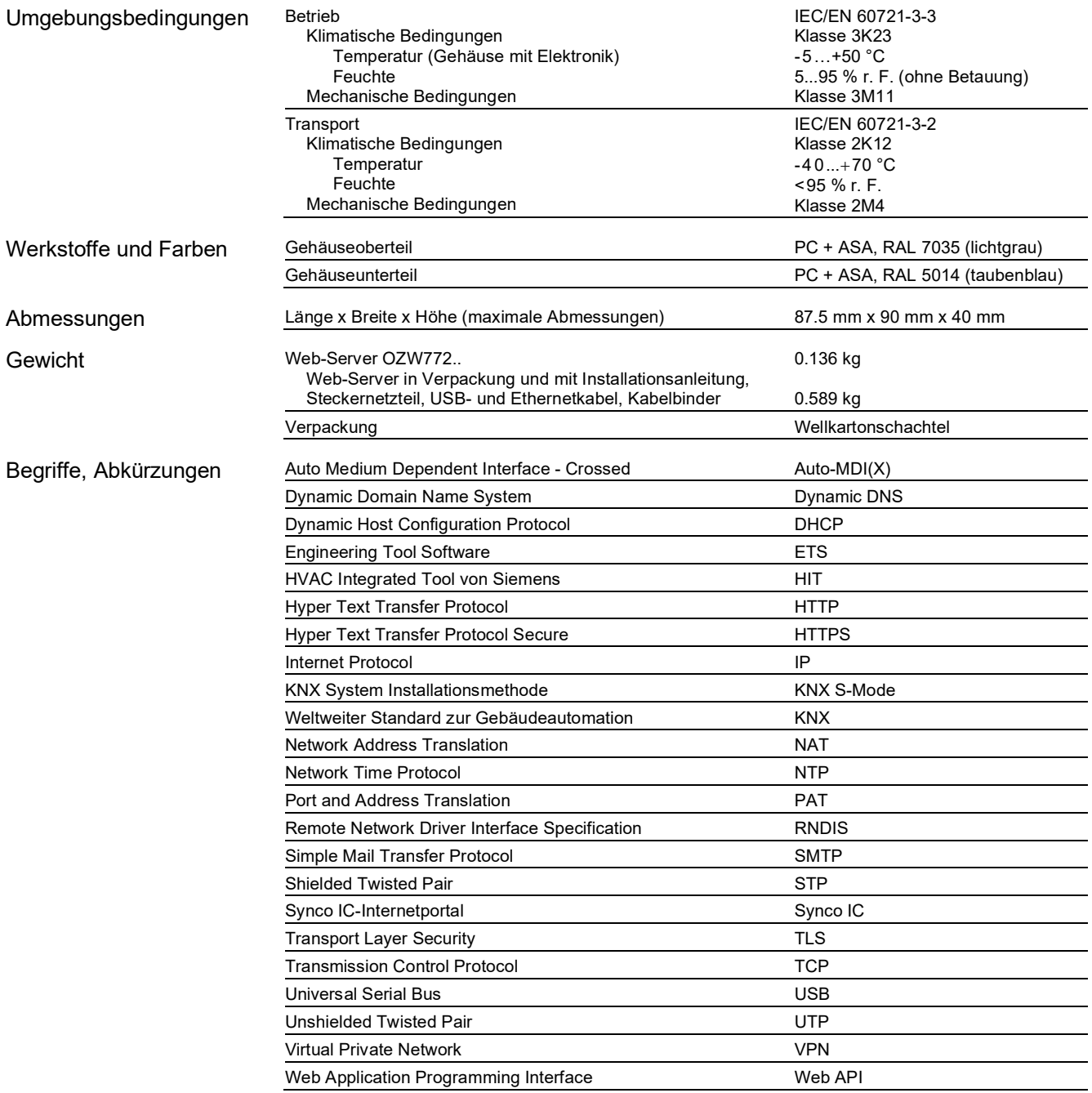

#### **Schaltpläne**

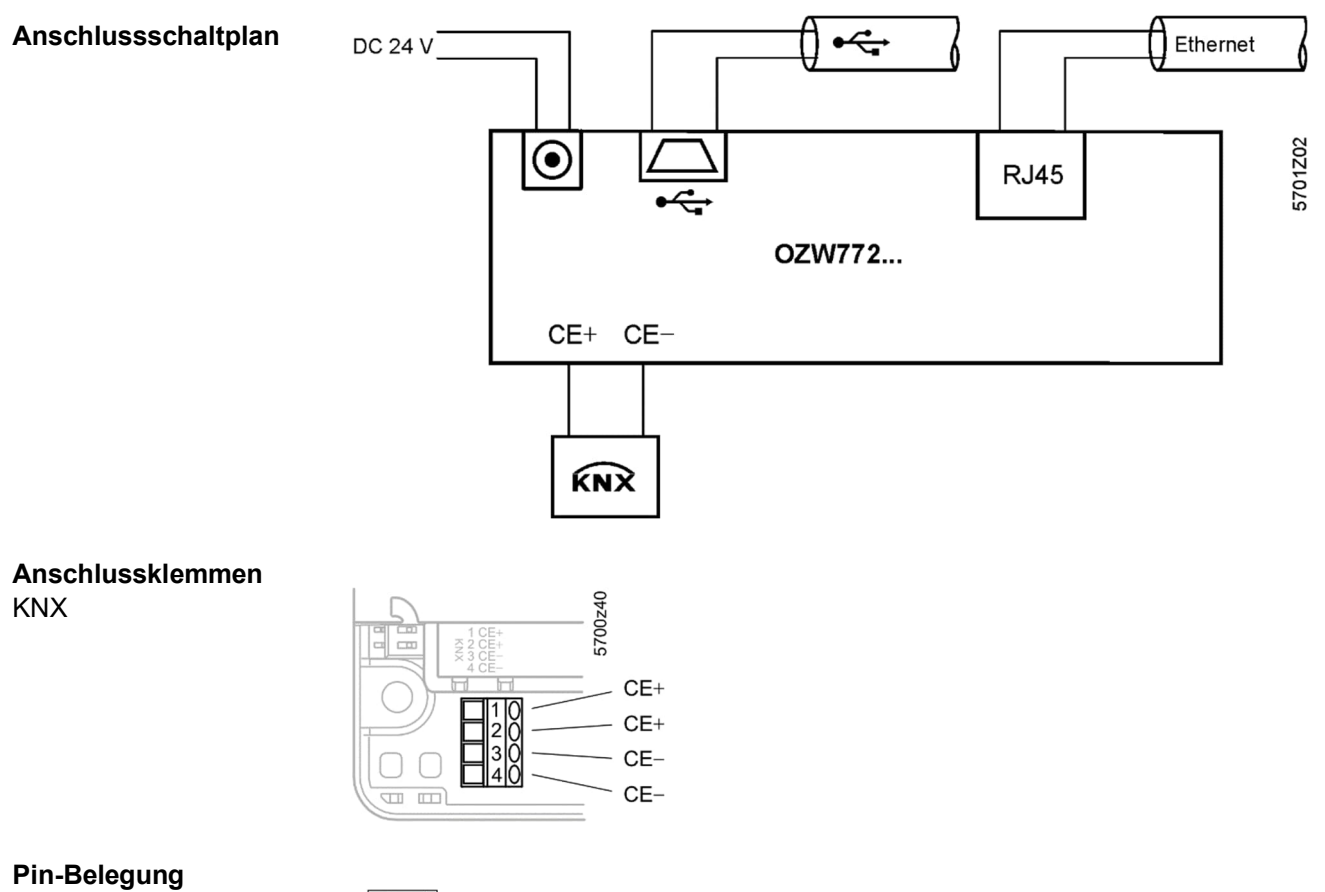

Buchse, DC 24 V

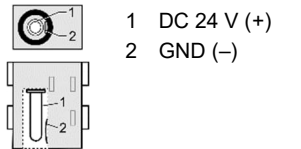

I

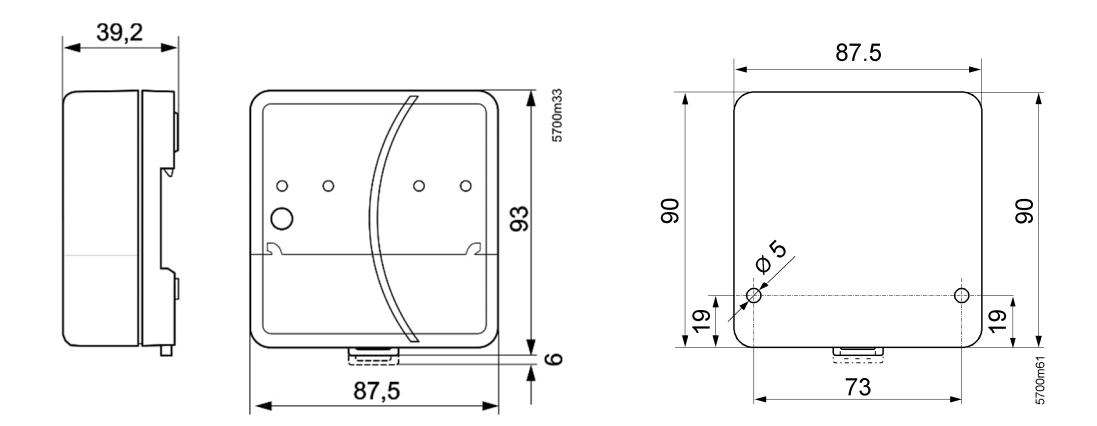

Herausgegeben von: Siemens Schweiz AG Smart Infrastructure Global Headquarters Theilerstrasse 1a CH-6300 Zug Schweiz Tel. +41 58-724 24 24 www.siemens.com/buildingtechnologies

26 / 26

Siemens Web-Server OZW772.. V12.0 CE1N5701de Smart Infrastructure

© Siemens Schweiz AG, 2018 Liefermöglichkeiten und technische Änderungen vorbehalten